# **[1Oracle® Airlines Data Model ]**

Installation Guide Release 12.1.1 **E57194-01**

April 2015

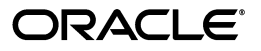

Oracle Airlines Data Model Installation Guide, Release 12.1.1

E57194-01

Copyright © 2010, 2015, Oracle and/or its affiliates. All rights reserved.

Primary Author: Thomas Van Raalte

This software and related documentation are provided under a license agreement containing restrictions on use and disclosure and are protected by intellectual property laws. Except as expressly permitted in your license agreement or allowed by law, you may not use, copy, reproduce, translate, broadcast, modify, license, transmit, distribute, exhibit, perform, publish, or display any part, in any form, or by any means. Reverse engineering, disassembly, or decompilation of this software, unless required by law for interoperability, is prohibited.

The information contained herein is subject to change without notice and is not warranted to be error-free. If you find any errors, please report them to us in writing.

If this is software or related documentation that is delivered to the U.S. Government or anyone licensing it on behalf of the U.S. Government, then the following notice is applicable:

U.S. GOVERNMENT END USERS: Oracle programs, including any operating system, integrated software, any programs installed on the hardware, and/or documentation, delivered to U.S. Government end users are "commercial computer software" pursuant to the applicable Federal Acquisition Regulation and agency-specific supplemental regulations. As such, use, duplication, disclosure, modification, and adaptation of the programs, including any operating system, integrated software, any programs installed on the hardware, and/or documentation, shall be subject to license terms and license restrictions applicable to the programs. No other rights are granted to the U.S. Government.

This software or hardware is developed for general use in a variety of information management applications. It is not developed or intended for use in any inherently dangerous applications, including applications that may create a risk of personal injury. If you use this software or hardware in dangerous applications, then you shall be responsible to take all appropriate fail-safe, backup, redundancy, and other measures to ensure its safe use. Oracle Corporation and its affiliates disclaim any liability for any damages caused by use of this software or hardware in dangerous applications.

Oracle and Java are registered trademarks of Oracle and/or its affiliates. Other names may be trademarks of their respective owners.

Intel and Intel Xeon are trademarks or registered trademarks of Intel Corporation. All SPARC trademarks are used under license and are trademarks or registered trademarks of SPARC International, Inc. AMD, Opteron, the AMD logo, and the AMD Opteron logo are trademarks or registered trademarks of Advanced Micro Devices. UNIX is a registered trademark of The Open Group.

This software or hardware and documentation may provide access to or information about content, products, and services from third parties. Oracle Corporation and its affiliates are not responsible for and expressly disclaim all warranties of any kind with respect to third-party content, products, and services unless otherwise set forth in an applicable agreement between you and Oracle. Oracle Corporation and its affiliates will not be responsible for any loss, costs, or damages incurred due to your access to or use of third-party content, products, or services, except as set forth in an applicable agreement between you and Oracle.

# **Contents**

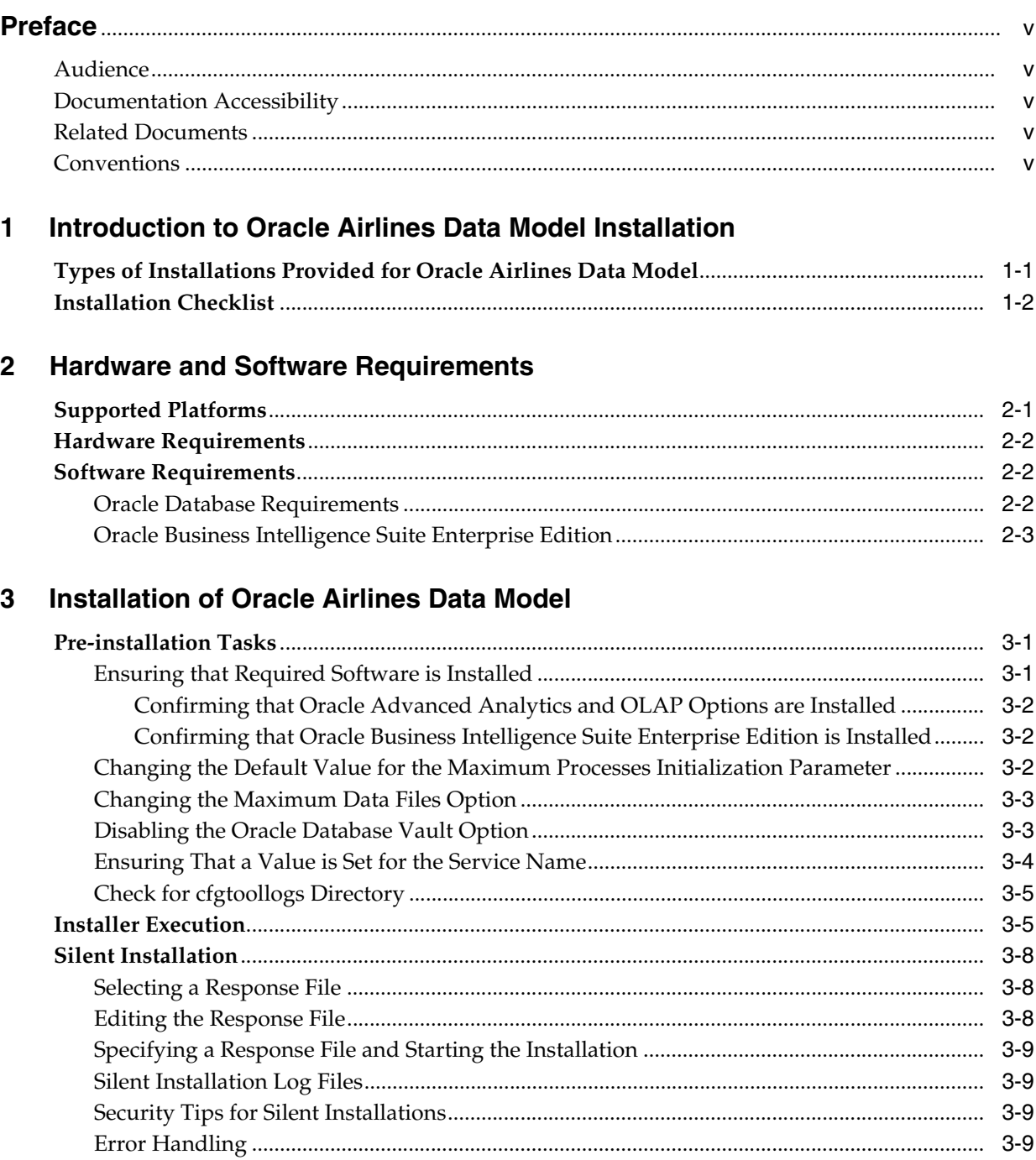

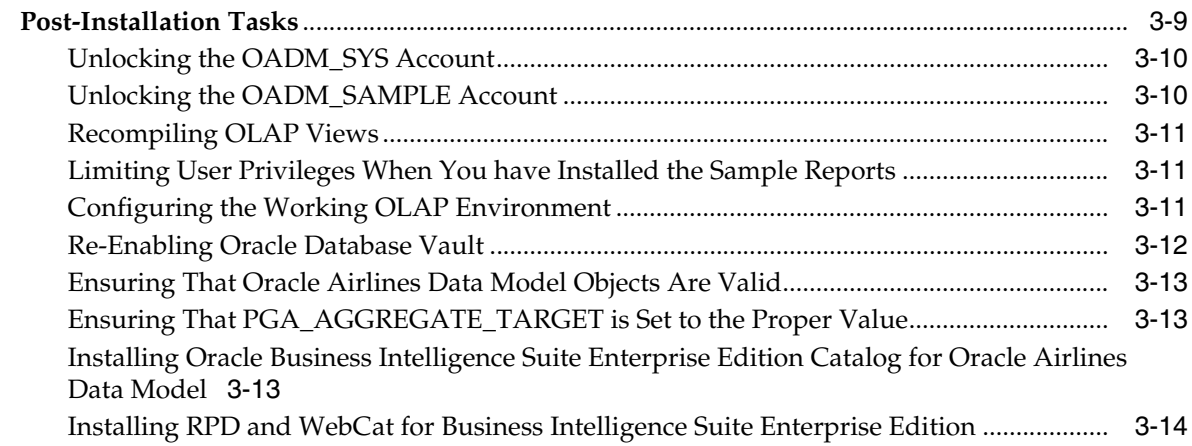

# **[4 Installation of Additional Components](#page-28-0)**

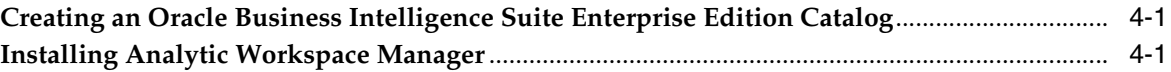

# **[5 Backup, Recovery, and Deinstallation of Oracle Airlines Data Model](#page-30-0)**

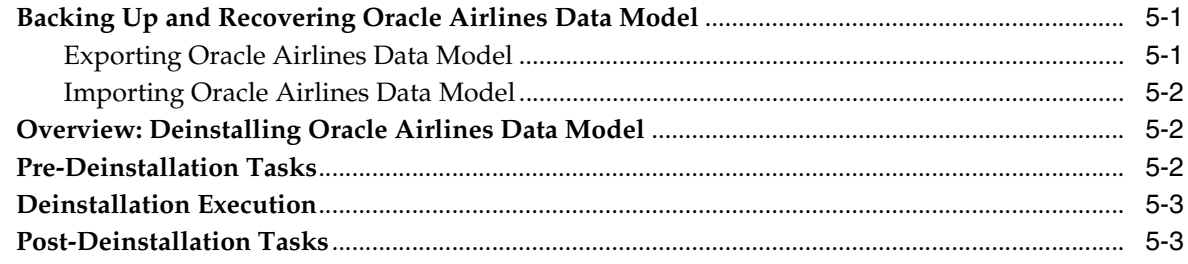

# **[A License Information](#page-34-0)**

**[Index](#page-36-0)**

# **Preface**

<span id="page-4-0"></span>*Oracle Airlines Data Model Installation Guide* describes how to install and configure Oracle Airlines Data Model.

# <span id="page-4-1"></span>**Audience**

This guide is intended for anyone responsible for installing Oracle Airlines Data Model on a supported operating system platform.

Installation of Oracle Airlines Data Model requires basic knowledge of Oracle Database, Oracle OLAP, Oracle Data Mining, and Oracle Business Intelligence Suite Enterprise Edition.

# <span id="page-4-2"></span>**Documentation Accessibility**

For information about Oracle's commitment to accessibility, visit the Oracle Accessibility Program website at http://www.oracle.com/pls/topic/lookup?ctx=acc&id=docacc.

#### **Access to Oracle Support**

Oracle customers that have purchased support have access to electronic support through My Oracle Support. For information, visit http://www.oracle.com/pls/topic/lookup?ctx=acc&id=info or visit http://www.oracle.com/pls/topic/lookup?ctx=acc&id=trs if you are hearing impaired.

# <span id="page-4-3"></span>**Related Documents**

For more information about Oracle Airlines Data Model, see the following documents:

- *Oracle Airlines Data Model Implementation and Operations Guide*
- *Oracle Airlines Data Model Reference*
- *Oracle Airlines Data Model Release Notes*

# <span id="page-4-4"></span>**Conventions**

The following text conventions are used in this guide:

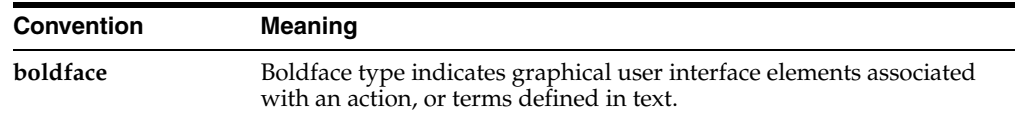

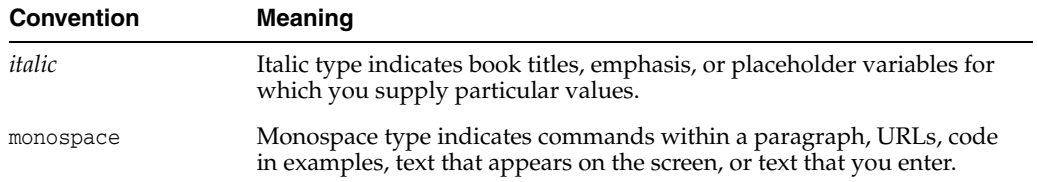

**1**

# <span id="page-6-0"></span>**Introduction to Oracle Airlines Data Model Installation**

This chapter describes how to install Oracle Airlines Data Model and other components you use to create an Oracle Airlines Data Model data warehouse:

- [Types of Installations Provided for Oracle Airlines Data Model](#page-6-1)
- **[Installation Checklist](#page-7-0)**

# <span id="page-6-1"></span>**Types of Installations Provided for Oracle Airlines Data Model**

<span id="page-6-3"></span>Using the Oracle Universal Installer you can perform two types of Oracle Airlines Data Model installation:

- Installation of the Oracle Airlines Data Model component, itself. You *must* install this component to create an Oracle Airlines Data Model data warehouse.
- Installation of sample reports (and schemas) that you can use for ideas about how to design your own reports. Installing these samples is optional.

**Note:** The reports and dashboards that are used in examples and delivered with Oracle Airlines Data Model are provided only for demonstration purposes. They are not supported by Oracle.

Different items are installed depending on whether you install the database objects, or the sample reports and schemas.

#### <span id="page-6-2"></span>**Airlines Data Model Installation**

When you perform an **Airlines Data Model** installation, the Oracle Universal Installer installs the Oracle Airlines Data Model component without data. Specifically, the installer creates the following schema in the target database:

oadm sys which is the main schema for Oracle Airlines Data Model. This schema contains all the relational, mining, and OLAP components of Oracle Airlines Data Model, including the Oracle Airlines Data Model data mining results tables.

**See:** For detailed information about all created objects in the OADM\_SYS schema, see the *Oracle Airlines Data Model Reference*.

There is no data in this schema. You need to populate data into the schema.

#### <span id="page-7-3"></span><span id="page-7-1"></span>**Sample Reports Installation**

When you perform a **Sample Reports** installation of the Oracle Airlines Data Model, the installer creates the Oracle Airlines Data Model sample schema in the target database, and copies and configures all the sample reports to your Oracle Business Intelligence Enterprise Edition server. Specifically, the installer installs:

- The following file that provides the data for the sample reports:
	- oadm\_sample.dmp.zip which is a dump file of the schemas that contain the sample data for the relational and data mining components of Oracle Airlines Data Model.

**Tip:** The default user name for the schema is oadm\_sample.

- The following files that define and create the sample reports:
	- oadm.rpd
	- oadmwebcat.zip

#### <span id="page-7-4"></span>**Oracle Airlines Data Model Home Directory Structure**

The installation image contains the following directories under *ORACLE\_HOME*/oadm:

- report: which contains the sample report files for Oracle Airlines Data Model installation.
- pdm: which contains the physical schema dump, creation scripts, and lookup value population scripts, as listed in the following table.

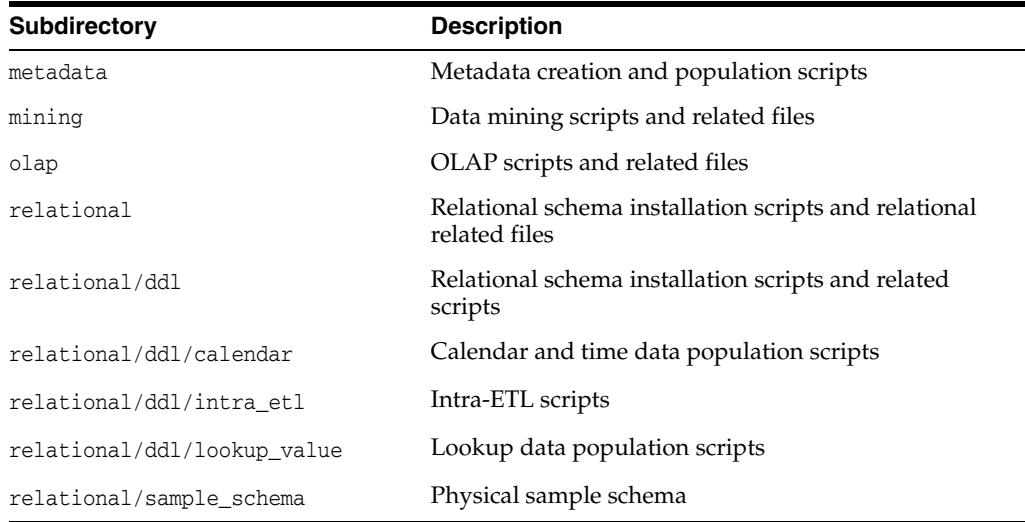

# <span id="page-7-0"></span>**Installation Checklist**

<span id="page-7-2"></span>Installation of Oracle Airlines Data Model requires the tasks shown in [Table 1–1](#page-8-0).

| <b>Check</b> | Task                                                                                                    |
|--------------|----------------------------------------------------------------------------------------------------|
|              | <b>Review Release Notes</b>                                                                                                    |
|              | Read Oracle Airlines Data Model Release Notes to identify any changes for the installation.                                                                                                |
|              | Verify Hardware and Software Requirements                                                                                                    |
|              | Verify that your system is one of the supported platforms and that it satisfies the hardware and<br>software requirements as described in Chapter 2, "Hardware and Software Requirements." |
|              | <b>Perform Preinstallation Tasks</b>                                                                                                    |
|              | Identify and perform any necessary pre-installation tasks, as described in "Pre-installation Tasks".                                                                                       |
|              | <b>Run Installer</b> and perform Postinstallation Tasks                                                                                                    |
|              | Select the Oracle Airlines Data Model components to install, as described in "Installer<br>$\blacksquare$<br>Execution".                                                                   |
|              | Identify and perform any necessary postinstallation tasks, as described in ""Post-Installation"<br>$\blacksquare$<br>Tasks".                                                               |
|              | <b>Perform Installation Steps for Additional Components</b>                                                                                                    |
|              | Install the additional components that you need as described in Chapter 4, "Installation of<br><b>Additional Components."</b>                                                              |

<span id="page-8-0"></span>*Table 1–1 Installation Checklist for Oracle Airlines Data Model*

**Note 1:** To deinstall Oracle Airlines Data Model, you do *not* run the Oracle Universal Installer in deinstall mode. To deinstall Oracle Airlines Data Model, follow the directions in [Chapter 5, "Backup,](#page-30-3)  [Recovery, and Deinstallation of Oracle Airlines Data Model."](#page-30-3)

**Note 2:** You *must* deinstall Oracle Airlines Data Model before you re-install it over an existing version of Oracle Airlines Data Model.

# <span id="page-10-2"></span><span id="page-10-0"></span>**Hardware and Software Requirements**

This chapter describes the hardware and software requirements of Oracle Airlines Data Model:

- [Supported Platforms](#page-10-1)
- **[Hardware Requirements](#page-11-0)**
- **[Software Requirements](#page-11-1)**

<span id="page-10-4"></span>Before you install Oracle Airlines Data Model, you must verify that all hardware and software requirements are met.

# <span id="page-10-1"></span>**Supported Platforms**

Oracle Airlines Data Model Release 12.1.1 is supported on the following platforms. For each platform, the given operating system version or later versions are required:

- Linux *x*86-64
	- **–** Oracle Linux 5
	- **–** Oracle Linux 6
	- **–** Red Hat Enterprise Linux 5
	- **–** Red Hat Enterprise Linux 6
	- **–** SLES 11
- <span id="page-10-5"></span>■ Oracle Solaris on SPARC (64-bit)
	- **–** Oracle Solaris 10 U6 (5.10-2008.10)
	- **–** Oracle Solaris 11 11/11 SPARC
- Oracle Solaris on x86-64 (64-bit)
	- **–** Oracle Solaris 10 U6 (5.10-2008.10)
	- **–** Oracle Solaris 11 11/11 X86
- <span id="page-10-3"></span>IBM AIX on POWER Systems (64-bit)
	- **–** AIX 6.1 TL 02 SP1 ("6100-02-01"), 64-bit kernel
	- **–** AIX 7.1 TL 0 SP1 ("7100-00-01-1037"), 64-bit kernel

# <span id="page-11-0"></span>**Hardware Requirements**

<span id="page-11-4"></span>The Oracle Database installation guide for your platform includes procedures for checking that your installation meets the hardware and operating system requirements for Oracle Database.

Additionally, for a complete installation of Oracle Airlines Data Model, the minimum hardware requirement is disk space of at least 10 GB (including at least 2 GB for the software files in the Oracle home directory and at least 8 GB disk space for the data files).

# <span id="page-11-3"></span><span id="page-11-1"></span>**Software Requirements**

The minimum software requirements for Oracle Airlines Data Model are as follows:

- Operating System: For details of supported platforms, see ["Supported Platforms"](#page-10-1) [on page 2-1.](#page-10-1)
- Oracle Database, including the options specified in "Oracle Database [Requirements" on page 2-2.](#page-11-2)
- Oracle Business Intelligence Suite Enterprise Edition 11.1.1.7 or higher. See ["Oracle](#page-12-0)  [Business Intelligence Suite Enterprise Edition" on page 2-3](#page-12-0) (this is Optional for Oracle Airlines Data Model and Sample Reports installation steps but is required to deploy the Oracle Airlines Data Model sample reports RPD and webcat and to view the sample reports on the Business Intelligence Suite Enterprise Edition 11*g* instance).

## <span id="page-11-5"></span><span id="page-11-2"></span>**Oracle Database Requirements**

Oracle Airlines Data Model installation requires one of the following Oracle Database releases:

- Oracle Database 12c Release 1 Enterprise Edition (12.1.0.1 or later)
- Oracle Database 11*g* Release 2 Enterprise Edition (11.2.0.4 or later)

**Tip:** When you install the Database ensure that the database character set is Unicode (AL32UTF8) to support multi-language installations since Oracle Airlines Data Model permits the installation of support for English and one other language.

Installation of the Oracle Airlines Data Model component requires the following options to the Database:

- Oracle Partitioning
- Oracle Online Analytical Processing (OLAP)
- Oracle Advanced Analytics

**Tip:** To confirm that you have Oracle Advanced Analytics and OLAP options installed, follow the instructions outlined in ["Confirming that](#page-15-3)  [Oracle Advanced Analytics and OLAP Options are Installed" on](#page-15-3)  [page 3-2](#page-15-3).

After you download and install the Database, upgrade to the latest patch. Patches are available from My Oracle Support (http://metalink.oracle.com).

#### <span id="page-12-1"></span><span id="page-12-0"></span>**Oracle Business Intelligence Suite Enterprise Edition**

You must have the Oracle Business Intelligence Suite Enterprise Edition installed before you use the Oracle Airlines Data Model sample reports (Oracle Business Intelligence Suite Enterprise Edition is required to deploy the Oracle Airlines Data Model sample reports RPD and webcat and to view the sample reports).

<span id="page-12-2"></span>Oracle Business Intelligence Suite Enterprise Edition 11.1.1.7 or higher can be downloaded from the "Oracle Business Intelligence 11g downloads" link on Oracle Technology Network at:

http://www.oracle.com/technetwork/middleware/bi-enterprise-edition/downloa ds/index.html

Installation instructions are included in the documentation.

# <span id="page-14-0"></span>**Installation of Oracle Airlines Data Model**

This chapter describes how to install Oracle Airlines Data Model:

- [Pre-installation Tasks](#page-14-1)
- **[Installer Execution](#page-18-1)**
- **[Silent Installation](#page-21-0)**
- [Post-Installation Tasks](#page-22-4)

# <span id="page-14-3"></span><span id="page-14-1"></span>**Pre-installation Tasks**

Before you install the Oracle Airlines Data Model, perform the following tasks:

- Back up the Oracle Database.
- Ensure that the software required for Oracle Airlines Data Model is installed, as described in ["Ensuring that Required Software is Installed" on page 3-1](#page-14-2).
- Set the maximum processes initialization parameter, as described in "Changing the [Default Value for the Maximum Processes Initialization Parameter" on page 3-2.](#page-15-2)
- Increase the maximum number of data files, as described in "Changing the [Maximum Data Files Option" on page 3-3.](#page-16-0)
- If you are using Oracle Database Vault, disable the option, as described in["Disabling the Oracle Database Vault Option" on page 3-3.](#page-16-1)
- Ensure that the tnsnames.ora file includes a value for SERVICE\_NAME, as described in ["Ensuring That a Value is Set for the Service Name" on page 3-4](#page-17-0).
- Check for cfgtoollogs directory, as described in ["Check for cfgtoollogs Directory"](#page-18-0) [on page 3-5.](#page-18-0)

#### <span id="page-14-2"></span>**Ensuring that Required Software is Installed**

As discussed in ["Software Requirements" on page 2-2](#page-11-3), you must have certain software installed before you can successfully install the Oracle Airlines Data Model component or the Oracle Airlines Data Model sample data and reports.

Take the following steps to ensure that for each type of installation, the required software is installed:

- Before you install Oracle Airlines Data Model:
	- **–** Confirm that the required Database options are installed by following the steps outlined in ["Confirming that Oracle Advanced Analytics and OLAP](#page-15-0)  [Options are Installed" on page 3-2.](#page-15-0)

Before you install the sample data and reports for Oracle Airlines Data Model, confirm that Oracle Business Intelligence Suite Enterprise Edition is installed as described in ["Confirming that Oracle Business Intelligence Suite Enterprise Edition](#page-15-1)  [is Installed" on page 3-2](#page-15-1).

#### <span id="page-15-3"></span><span id="page-15-0"></span>**Confirming that Oracle Advanced Analytics and OLAP Options are Installed**

To check that the Oracle Advanced Analytics and OLAP options are installed, log in as SYS and enter the following SQL queries:

SELECT VALUE FROM V\$OPTION WHERE PARAMETER ='Data Mining'; SELECT VALUE FROM V\$OPTION WHERE PARAMETER ='OLAP';

<span id="page-15-5"></span>If these queries return TRUE, the options are installed.

#### <span id="page-15-4"></span><span id="page-15-1"></span>**Confirming that Oracle Business Intelligence Suite Enterprise Edition is Installed**

To test that Oracle Business Intelligence Suite Enterprise Edition is installed, open the following link in a browser. (Note that the 9704 value in the link is the value of the default Oracle Business Intelligence Suite Enterprise Edition port; if you specified a different port when you installed Oracle Business Intelligence Suite Enterprise Edition, use the value for that port.)

http://hostname:9704/analytics

The sample Oracle Business Intelligence Suite Enterprise Edition login window is displayed.

Use Administrator for both the user name (ID) and the password. (There is no password for the id Administrator.)

If Oracle Business Intelligence Suite Enterprise Edition is not installed, see ["Oracle](#page-12-1)  [Business Intelligence Suite Enterprise Edition" on page 2-3](#page-12-1).

#### <span id="page-15-2"></span>**Changing the Default Value for the Maximum Processes Initialization Parameter**

Oracle Airlines Data Model requires that the initial value for the PROCESSES initialization parameter be set to a value greater than the default database installation value.

#### **How to determine the current value for the PROCESSES parameter**

To determine the current value for the maximum processes parameter, log in as DB with DBA account, and then execute the following SQL statement:

show parameter processes;

#### **How to change the value for the maximum processes**

To change the value for the maximum processes, issue the following statements. Depending on your database options, the value specified for processes should be set to a minimum value greater than or equal to 250.

```
alter system set processes=250 scope=spfile; 
shutdown immediate 
startup
```
#### <span id="page-16-0"></span>**Changing the Maximum Data Files Option**

Oracle Airlines Data Model supports the partition of transaction-related fact tables according to your data volume estimation. You can specify the start year, end year and then the transaction related fact tables are partitioned by the date as one partition for each month.

In order to support the partition of transaction-related fact tables, you might need a different value for the maximum number of data files that is presently specified for the Database.

#### **How to determine the value for maximum number of data files**

Use the following formula to determine the value that you need for the maximum number of data files:

```
Maximum Datafiles = Default Value + 300 + ((End year) - (Start year) + 1) * 12
```
#### **How to determine the current value for the maximum number of data files**

To determine the current value for the maximum number of data files, log in as DB with DBA account, and then execute the following SQL statement.

show parameter db\_files

In the results for this statement, the value column shows the current maximum number of data files.

#### **How to change the value for the maximum number of data files**

To change the value for the maximum number of data files, issue the following statements where *new\_number* is the new value that you want to specify.

```
alter system set db_files = new_number scope = spfile; 
shutdown immediate 
startup
```
#### <span id="page-16-1"></span>**Disabling the Oracle Database Vault Option**

<span id="page-16-2"></span>The Oracle Airlines Data Model installer requires additional steps on a Vault-enabled database. For an Oracle Database with the Oracle Database Vault enabled, take the following steps to disable Oracle Database Vault before you install Oracle Airlines Data Model.

To find out if Oracle Database Vault is enabled, do the following:

SELECT \* FROM V\$OPTION WHERE PARAMETER = 'Oracle Database Vault';

If this command returns true, then the Vault option is enabled.

To disable the Vault option, do the following:

- **1.** On UNIX systems, ensure that the environment variables, ORACLE\_HOME, ORACLE\_ SID, and PATH are correctly set.
- **2.** Log in to SQL\*Plus as user SYS with the SYSOPER privilege.
- **3.** Shut down the Database.
- **4.** From the command line, stop the Database Control console process and the listener. For example:

sqlplus sys as sysoper Enter password: *password*

```
SQL> SHUTDOWN IMMEDIATE
SQL> EXIT
$ emctl stop dbconsole
$ lsnrctl stop listener_name
```
For Oracle RAC installations, shut down each database instance as follows:

\$ srvctl stop database -d *db\_name*

**Note:** In Oracle Database 12*c*, Oracle Enterprise Manager Database Express is built into the Oracle database. It requires no special installation or management.

**5.** Disable Oracle Database Vault with the following commands (this is a UNIX system example):

```
cd $ORACLE_HOME/rdbms/lib
make -f ins_rdbms.mk dv_off
cd $ORACLE_HOME/bin
relink all
```
For Oracle RAC installations, run these commands on all nodes.

**6.** Startup the Database, Database Control console process, and listener. For example, on UNIX, Log in to SQL\*Plus as user SYS with the SYSOPER privilege and restart the database instance. Then from the command line, restart the Database Control console process and listener. For example:

```
sqlplus sys as sysoper
Enter password: password
SQL> STARTUP
SQL> EXIT
$ emctl start dbconsole
$ lsnrctl start listener_name
```
For Oracle RAC installations, restart each instance as follows:

\$ srvctl start database -d *db\_name*

After you install Oracle Airlines Data Model, re-enable Oracle Database Vault, as described in ["Re-Enabling Oracle Database Vault" on page 3-12](#page-25-0).

#### <span id="page-17-0"></span>**Ensuring That a Value is Set for the Service Name**

#### **In a Non Multitenant Environment**

Ensure that in tnsname.ora the service name is provided. To check and modify tnsname.ora this, perform the following steps:

- **1.** Go to the directory: \$ORACLE\_HOME/network/admin.
- **2.** Edit tnsnames.ora to make sure the SERVICE\_NAME value is provided. For example:

```
orcl11g =
(DESCRIPTION =
(ADDRESS = (PROTOCOL = TCP)(HOST = example.oracle.com)(PORT = 1521))
(CONNECT_DATA =
(SERVER = DEDICATED)
(SERVICE_NAME = orcl)
```
) )

#### **In a Multitenant Environment**

In a multitenant environment, every container, root or pluggable, has its own service name and you need to use the PDB container for application users. While installing Oracle Airlines Data Model you need to provide the service name of the pluggable database (PDB).

You must manually add the PDB entry in the tnsnames.ora before proceeding with the Oracle Airlines Data Model install:

- **1.** Go to the directory: \$ORACLE\_HOME/network/admin.
- **2.** Edit tnsnames.ora to ensure the SERVICE\_NAME value is provided. For example:

```
PDBORCL12 = (DESCRIPTION =
     (ADDRESS = (PROTOCOL = TCP)(HOST = localhost)(PORT = 1522))
     (CONNECT_DATA =
       (SERVER = DEDICATED)
       (SERVICE_NAME = pdborcl12.example.com)
      )
    )
```
 To create the entry using the description in tnsnames.ora for the connection to the CDB, copy the CDB entry and then modify the copied CDB entry as the PDB entry.

#### <span id="page-18-0"></span>**Check for cfgtoollogs Directory**

Check to validate that the directory cfgtoollogs exists in the directory \$ORACLE\_ BASE. If the directory cfgtoollogs does not exist then create the directory in \$ORACLE\_BASE.

## <span id="page-18-2"></span><span id="page-18-1"></span>**Installer Execution**

Before you install Oracle Airlines Data Model, perform the necessary pre-installation tasks described in ["Pre-installation Tasks".](#page-14-1)

**Note:** You must install Oracle Airlines Data Model on the "localhost" where the database server is located. You can determine the value of your "localhost" by issuing the following command where *db-name* is the name of your Oracle Database.

tnsname *db-name*

Follow these steps to install Oracle Airlines Data Model:

- **1.** Log in using the user id that you plan to use to run the installation. You should use the same user id to install Oracle Airlines Data Model as used to install the Oracle Database and Oracle Business Intelligence Suite Enterprise Edition.
- **2.** Set the ORACLE\_HOME environment variable to the location of the Database on which to install Oracle Airlines Data Model.

For example, suppose that Oracle home is in the directory /loc/app/oracle/product/12.1/

In a Bourne, Bash, or Korn shell, use these commands to set ORACLE\_HOME:

```
$ ORACLE_HOME=/loc/app/oracle/product/12.1/
$ export ORACLE_HOME
```
In a C shell, use this command to set ORACLE\_HOME:

```
% setenv ORACLE_HOME /loc/app/oracle/product/12.1/
```
**3.** Start the installer from the directory that contains the Oracle Airlines Data Model installation files:

```
cd directory-containing-OADM_installation-files
./runInstaller
```
- **4.** The **Welcome** page is displayed. Click **Next**.
- **5.** In the **Select Installation Type** page, select the type of Oracle Airlines Data Model installation that you want to perform:
	- If you want to install the Oracle Airlines Data Model component, select **Airlines Data Model**. Making this selection performs the installation described in ["Airlines Data Model Installation" on page 1-1](#page-6-2).
	- If you want to install the Oracle Airlines Data Model sample reports and sample data, select **Sample Reports**. Making this selection performs the installation described in ["Sample Reports Installation" on page 1-2](#page-7-1).

<span id="page-19-0"></span>Oracle Airlines Data Model supports English and 9 other languages. To add support for one language in addition to English, click **Product Languages** and select the language.

Click **Next**.

**6.** In the **Specify Home Details** page, verify that the **Name** and **Path** correspond to the Database in which you want to install Oracle Airlines Data Model. You can click **Browse** to navigate to any valid local data file path.

Click **Next**.

**7.** In the **Product-Specific Prerequisite Checks** page, if one or more items are flagged, manually verify that your environment meets the minimum requirements. For details about performing this manual verification, click the flagged item and review the details in the box at the bottom of the page.

When the status of all items are checked as **Succeeded**, click **Next**.

- **8.** In the **Specify Database Connection Information** page, provide the following information:
	- Select the **Net Service Name** which is the alias used for a connect descriptor to connect to the Oracle Database where Oracle Airlines Data Model will be installed.

**Note:** In a multitenant environment, select PDB as the Net Service Name, not CDB. For example, use pdborcl for the Net Service Name.

**Tip:** A net service name is a simple name for a service that resolves to a connect descriptor. Net service names are populated from the *OracleHome*/network/admin/tnsnames.ora file.

Enter the **Password for SYSTEM user** of the Oracle Database where Oracle Airlines Data Model will be installed.

Click **Next**.

- **9.** The **Specify Schema Information** page shows when you select to install the component, **Airlines Data Model**. In this dialog specify where all of the data files that correspond to the Oracle Airlines Data Model tablespace should reside:
	- If you do *not* want to use the Automatic Storage Management (ASM) feature in Oracle Database, but instead want to explicitly specify a folder name, select **File System** and enter a folder name (ensure that the selected location is one where the database can create data files). You can click **Browse** to navigate to any valid local data file path.

Click **Next**.

If you have stored your Oracle Database files using the Automatic Storage Management (ASM) feature, and you also want store Oracle Airlines Data Model data files using ASM, select **Automatic Storage Management (ASM)**.

Click **Next**.

In the **Select ASM Disk Group** page, select the disk group in which you want to install the Oracle Airlines Data Model data files.

Click **Next**.

- **10.** The **Specify Sample Schema Information** page shows when you select to install the **Sample Reports**. In this dialog you specify where all of the data files that correspond to the Oracle Airlines Data Model sample schemas should reside:
	- If you do *not* want to use the Automatic Storage Management (ASM) feature in Oracle Database, but instead want to explicitly specify a folder name, select **File System** and enter a folder name. You can click **Browse** to navigate to any valid local data file path.

Click **Next**.

If you have stored your Oracle Database files using the Automatic Storage Management (ASM) feature, and you also want store Oracle Airlines Data Model data files using ASM, select **Automatic Storage Management (ASM)**.

Click **Next**.

In the **Select ASM Disk Group** page, select the disk group in which you want to install the Oracle Airlines Data Model data files.

Click **Next**. When you install the sample reports, the next page shows the installer Summary that summarizes the information that you specified, as shown in step [12](#page-21-3).

**11.** In the **Specify Calendar Date Range** page, specify the calendar date range by providing values for **Start Date** and **Number of Years**. The installer uses this information to populate the calendar data. A recommended **Number of Years** value is 15. Specifying larger **Number of Years** values proportionally increases the time it takes to implement the partitioning portion of Oracle Airlines Data Model install activity. The start year specified with **Start Date** should be the lowest possible dates from your historical data load. There is no easy method to incrementally extend the time dimension, so your initial choice for **Number of Years** should be specified to meet your needs for a reasonably long time.

**Start Date** must be in the format YYYY-MM-DD; for example, 2011-01-20 stands for January 20, 2011. **Number of Years** must be a whole number.

**Note:** These calendar dates have nothing to do with the number of years you will effectively keep the data. The calendar as such is totally independent of the Information Lifecycle Management process you may use.

Click **Next**.

- <span id="page-21-3"></span>**12.** The installer summarizes the information that you specified on the **Summary** page. Check that this information is correct. If necessary, click **Back** to return to previous screens and make corrections. When you are satisfied with the information, click **Install**.
- **13.** The Oracle Airlines Data Model component or sample reports are installed. If there are any problems, messages are displayed. After the installation finishes, the end of installation screen appears. Click **Exit** to end the installer.

After you exit the installer, perform any necessary post-installation tasks described in ["Post-Installation Tasks" on page 3-9.](#page-22-4) Then install the other components that you need to create an Oracle Airlines Data Model warehouse, as described in [Chapter 4,](#page-28-3)  ["Installation of Additional Components."](#page-28-3)

## <span id="page-21-4"></span><span id="page-21-0"></span>**Silent Installation**

A silent installation has no graphical output and no input by the user. It is accomplished by supplying Oracle Universal Installer with a response file and specifying the -silent flag on the command line. Use silent installation when you want the same installation parameter on more than one computer.

#### <span id="page-21-1"></span>**Selecting a Response File**

Before performing a silent installation, you must provide information specific to your installation in a response file. The installer will fail if you attempt an installation using a response file that is not configured correctly. Response files are text files that you can create or edit in a text editor. The response file (adm.rsp) is located in the /response directory in the directory that contains the Oracle Airlines Data Model installation files. Edit the response file according to your requirements for silent installation. To use a response file, first copy it to your system.

**Note:** You must install Oracle Airlines Data Model on the "localhost" where the database server is located. You can determine the value of your "localhost" by issuing the following command where *db-name* is the name of your Oracle Database.

tnsname *db-name*

#### <span id="page-21-2"></span>**Editing the Response File**

Use any text editor to edit the response file to include information specific to your system. You must specify values for variables in your response file. Each variable listed in the response file is associated with a comment, which identifies the variable type. For example:

```
string = "Sample Value" 
Boolean = True or False 
Number = 1000
```

```
StringList = {"StringValue 1", "String Value 2"}
```
The values that are given as <*Value* Required> must be specified for silent installation. Remove the comment from the variable values in the response file before starting the Oracle Airlines Data Model installation.

#### <span id="page-22-0"></span>**Specifying a Response File and Starting the Installation**

Before you specify a response file, ensure that all values in the response file are correct. To make Oracle Universal Installer use the response file at installation time, specify the location of the response file as a parameter when starting Oracle Universal Installer. To perform a silent installation, use the -silent parameter as follows:

./runInstaller -silent -responseFile absolute\_path\_and\_filename

**Caution:** During installation, response files may be copied to subdirectories in the Oracle home. If you have provided passwords or other sensitive information in your response files, then for security purposes you should delete them after completing and verifying the installation.

#### <span id="page-22-1"></span>**Silent Installation Log Files**

The success or failure of silent installations is logged in the installActions.log file. Additionally, the silent installation creates the silentInstall.log file. The log files are created in the /oraInventory/logs directory. The silentInstall*Date\_Time*.log file contains the following line if the installation was successful:

The installation of Oracle Airlines Data Model was successful.

The corresponding installActions*Date\_Time*.log file contains specific information regarding installation.

#### <span id="page-22-2"></span>**Security Tips for Silent Installations**

The response file contains the installation password in clear text. To minimize security issues, follow these guidelines:

- Set the permissions on the response files so that they are readable only by the operating system user performing the silent installation.
- If possible, remove the response files from the system after the silent installation is completed.

#### <span id="page-22-3"></span>**Error Handling**

Values for variables that are of the wrong context, format, or type are treated as if no value were specified. Variables that are outside any section are ignored. If you attempt a silent installation with an incorrect or incomplete response file, or if Oracle Universal Installer encounters an error, such as insufficient disk space, then the installation will fail.

# <span id="page-22-5"></span><span id="page-22-4"></span>**Post-Installation Tasks**

After you run Oracle Universal Installer take the following steps to perform post-installation steps, cleanup, and configuration:

- **1.** After you install Oracle Airlines Data Model, obtain the IP Patch. The IP Patch includes additional documentation. To obtain the IP Patch and for the latest information about Oracle Airlines Data Model patch sets, go to My Oracle Support at https://support.oracle.com.
- **2.** Unlock the OADM\_SYS account, as described in ["Unlocking the OADM\\_SYS](#page-23-0)  [Account" on page 3-10](#page-23-0).
- **3.** If you installed the Oracle Airlines Data Model sample reports, unlock the OADM\_SAMPLE account, as described in ["Unlocking the OADM\\_SAMPLE](#page-23-1)  [Account" on page 3-10](#page-23-1).
- **4.** If you installed the Oracle Airlines Data Model sample reports, then recompile the OLAP Views, as described in ["Recompiling OLAP Views" on page 3-11.](#page-24-0)
- **5.** If you installed the Oracle Airlines Data Model sample reports and you do not want users to make changes to the schemas, grant only select privileges to those users as described in ["Limiting User Privileges When You have Installed the](#page-24-1)  [Sample Reports" on page 3-11](#page-24-1).
- **6.** Configure the OLAP working environment, as described in ["Configuring the](#page-24-2)  [Working OLAP Environment" on page 3-11.](#page-24-2)
- **7.** If you want to use the Database Vault Option and disabled it before installation re-enable the options, as described in ["Re-Enabling Oracle Database Vault" on](#page-25-0)  [page 3-12](#page-25-0).
- **8.** Ensure that the Oracle Airlines Data Model objects are valid, as described in ["Ensuring That Oracle Airlines Data Model Objects Are Valid" on page 3-13](#page-26-0).
- **9.** If necessary, change the values specified for PGA\_AGGREGATE\_TARGET and WORKAREA\_SIZE\_POLICY, as described i[n"Ensuring That PGA\\_AGGREGATE\\_](#page-26-1) [TARGET is Set to the Proper Value" on page 3-13.](#page-26-1)
- **10.** If you installed the Oracle Airlines Data Model sample reports, install the Oracle Business Intelligence Enterprise Edition 11*g* rpd and WebCat, as described in ["Installing RPD and WebCat for Business Intelligence Suite Enterprise Edition" on](#page-27-0)  [page 3-14](#page-27-0).

After performing these tasks, install the other components that you need to create an Oracle Airlines Data Model warehouse, as described in [Chapter 4, "Installation of](#page-28-3)  [Additional Components."](#page-28-3)

## <span id="page-23-3"></span><span id="page-23-0"></span>**Unlocking the OADM\_SYS Account**

At the end of the installation, the OADM\_SYS account is locked. To unlock this account:

**1.** Log in the Database with a DBA id and password.

**Note:** The password is case sensitive.

**2.** Unlock the accounts by issuing the following SQL statements.

alter user oadm\_sys account unlock;

# <span id="page-23-2"></span><span id="page-23-1"></span>**Unlocking the OADM\_SAMPLE Account**

<span id="page-23-4"></span>At the end of the installation of the Oracle Airlines Data Model sample reports, the OADM\_SAMPLE account is locked. To unlock this account:

**1.** Log in the Database with a DBA id and password.

**Note:** The password is case sensitive.

**2.** Unlock the account by issuing the following SQL statement.

alter user oadm\_sample account unlock identified by <*password*>;

#### <span id="page-24-0"></span>**Recompiling OLAP Views**

After you unlock the oadm\_sample account, login with this account and execute the following statements to recompile the OLAP views in the sample schema:

ALTER VIEW CUST\_RVN\_VIEW\_OLAPC COMPILE; ALTER VIEW CUST\_RVN\_VIEW\_FIN COMPILE;

#### <span id="page-24-1"></span>**Limiting User Privileges When You have Installed the Sample Reports**

By default, when you perform a Sample Reports type of Oracle Airlines Data Model installation, the sample reports connect to OADM\_SYS schema directly. For security reason, you may want to grant only select privileges to users who will be working with these reports. To grant only select privileges, take the following steps:

- **1.** Create a dedicated reporting user (for example, OADM\_Report).
- **2.** Grant select privilege for all Oracle Airlines Data Model tables required for reporting to the user you created in Step 1. The easy way is to grant the select privilege for all Oracle Airlines Data Model tables, which start with one of the following prefixes: DWA, DWB, DWD, DWR, DWL.
- **3.** Create a view (or synonym) in OADM\_Report schema, pointing to the OADM\_ SYS tables.
- <span id="page-24-4"></span>**4.** In the Oracle Business Intelligence Suite Enterprise Edition repository, change the connection information to point to the new schema.

#### <span id="page-24-2"></span>**Configuring the Working OLAP Environment**

To set up a working OLAP environment for an Oracle Airlines Data Model warehouse, configure the database with the following parameter and configuration settings:

- Set sga\_target to 35% of available memory.
- Set pga\_aggregate\_target to 35% of available memory
- Set olap\_page\_pool\_size=0. (This specifies dynamic page pool.)
- Set  $\lnot$   $\lnot$   $\lnot$
- Set\_olap\_parallel\_update\_threshold and \_olap\_parallel\_update\_small\_ threshold to a high value (for example, ~2Gb.. 2147483647). These settings turn off parallel update for the analytic workspace.
- Set memory\_max\_target to value greater than SGA and PGA settings. This is maximum amount of memory used for both SGA and PGA. The SGA and PGA settings specified are the minimum settings. (Note that failure to set memory\_max\_ target leads to failure of instance startup (the next time these settings are validated which occurs if spfile had an older and distinct setting for memory\_max\_ target).

<span id="page-24-3"></span>The following statements illustrate changing these settings.

```
alter system set sga_target=1365M scope=spfile;
alter system set pga_aggregate_target=1365M scope=spfile;
alter system set memory_max_target=3030M scope=spfile;
alter system set olap_page_pool_size=0 scope=spfile;
alter system set "_olap_parallel_update_small_threshold"=2147483647 scope=spfile;
alter system set " olap page pool hi"=30 scope=spfile;
alter system set job_queue_processes=5 scope=spfile;
shutdown immediate;
startup;
```
#### <span id="page-25-0"></span>**Re-Enabling Oracle Database Vault**

<span id="page-25-1"></span>If you are using Oracle Database Vault and disabled this option before installation as described in ["Disabling the Oracle Database Vault Option" on page 3-3,](#page-16-1) re-enable Oracle Database Vault by taking the following steps:

**1.** Shutdown the Database, Database Control console process, and listener. For example on UNIX, ensure that the environment variables, ORACLE\_HOME, ORACLE\_ SID, and PATH are correctly set. Log in to SQL\*Plus as user SYS with the SYSOPER privilege and shut down the database. Then from the command line, stop the Database Control console process and listener. For example:

```
sqlplus sys as sysoper
Enter password: password
SQL> SHUTDOWN IMMEDIATE
SQL> EXIT
$ emctl stop dbconsole
$ lsnrctl stop listener_name
```
For Oracle RAC installations, shut down each database instance as follows:

\$ srvctl stop database -d *db\_name*

**Note:** In Oracle Database 12*c*, Oracle Enterprise Manager Database Express is built into the Oracle database. It requires no special installation or management.

**2.** Enable Oracle Database Vault:

```
cd $ORACLE_HOME/rdbms/lib
make -f ins_rdbms.mk dv_on
make -f ins_rdbms.mk ioracle
```
**3.** Startup the Database, Database Control console process, and listener. For example, on UNIX, Log in to SQL\*Plus as user SYS with the SYSOPER privilege and restart the instance. Then from the command line, restart the Database Control console process and listener. For example:

```
sqlplus sys as sysoper
Enter password: password
SQL> STARTUP
SQL> EXIT
$ emctl start dbconsole
$ lsnrctl start listener_name
```
For Oracle RAC installations, restart each instance as follows:

\$ srvctl start database -d *db\_name*

**4.** For Oracle RAC installations, repeat these steps for each node on which the database is installed.

#### <span id="page-26-0"></span>**Ensuring That Oracle Airlines Data Model Objects Are Valid**

To ensure that all Oracle Airlines Data Model objects are valid, log in to the database with a DBA id and password and recompile all objects in OADM\_SYS by issuing the following SQL statements:

exec utl\_recomp.recomp\_serial('OADM\_SYS');

## <span id="page-26-1"></span>**Ensuring That PGA\_AGGREGATE\_TARGET is Set to the Proper Value**

For good performance, you need to ensure that the PGA\_AGGREGATE\_TARGET is set to the proper value which depends on the physical RAM of your Database Server. You also need to ensure that the WORKAREA\_SIZE\_POLICY parameter is set to AUTO.

<span id="page-26-4"></span>**See:** For information on tuning the PGA\_AGGREGATE\_TARGET initialization parameter, see *Oracle Database Performance Tuning Guide*.

**Note:** Setting PGA\_AGGREGATE\_TARGET to a nonzero value has the effect of automatically setting the WORKAREA\_SIZE\_POLICY parameter to AUTO.

## <span id="page-26-3"></span><span id="page-26-2"></span>**Installing Oracle Business Intelligence Suite Enterprise Edition Catalog for Oracle Airlines Data Model**

After Oracle Business Intelligence Suite Enterprise Edition is installed, follow these steps to install an Oracle Business Intelligence Suite Enterprise Edition catalog for Oracle Airlines Data Model:

**Tip:** In these directions, replace *BIEE\_HOME* with the name of the directory where Oracle Business Intelligence Suite Enterprise Edition is installed, and replace *BIEE\_DATA\_HOME* with the name of the directory where Oracle Business Intelligence Suite Enterprise Edition data is stored.

**1.** Add a definition for oadm\_db for the Oracle Airlines Data Model repository to use when connecting to the database. Add this definition to the file \$ORACLE\_ HOME/network/admin/tnsnames.ora:

```
oadm_db =
(DESCRIPTION =
(ADDRESS = (PROTOCOL = TCP)(HOST = hostname.domain)(PORT = port-number))
(CONNECT_DATA =
(SERVER = DEDICATED)
(SERVICE NAME = SID) # Change your SID, Hostname, and Listener PortNumber
)
)
```
**Tip:** Be careful to split these commands properly when you add them to the file; for example, do not add them as one long concatenated line of code.

**Note:** If you want to use another database name, you must change the tnsname in the Oracle Business Intelligence Suite Enterprise Edition repository. See the Oracle Business Intelligence Suite Enterprise Edition documentation for directions for defining a database connection in repository.

## <span id="page-27-0"></span>**Installing RPD and WebCat for Business Intelligence Suite Enterprise Edition**

If you installed the Oracle Airlines Data Model Oracle sample reports, you need to deploy the Oracle Airlines Data Model RPD and webcat on the Business Intelligence Suite Enterprise Edition 11*g* instance. For more information on deploying RPD and webcat in Oracle Business Intelligence Enterprise Edition, see the *Oracle Fusion Middleware System Administrator's Guide for Oracle Business Intelligence Enterprise Edition*.

After you use the installer to install the sample reports you can find the rpd file and the webcat file in the directory \$ORACLE\_HOME/oadm/report, in the following files:

oadm.rpd

oadmwebcat.zip

Before you deploy the webcat, you need to unzip oadmwebcat.zip.

Perform the following steps to deploy the Oracle Airlines Data Model rpd and webcat.

**1.** Use your browser to open the weblogic Enterprise Manager portal:

http://*SERVERNAME*:7001/em

Login with the weblogic admin ID and password.

Go to Business Intelligence --> coreapplication --> Deployment--> Repository

and then deploy the rpd and webcat.

Notice that when you deploy the rpd you need to provide the rpd password, you can find Oracle Airlines Data Model rpd password in IP patch. For information on obtaining the IP Patch, see the *Oracle Airlines Data Model Release Notes*.

**2.** Use your browser to open the weblogic console portal:

http://*SERVERNAME*:7001/console/login/LoginForm.jsp

Login with your weblogic admin ID and password. Go to your security realm and create a user named "oadm" and set a password for this user.

**3.** Following the instructions to "Refresh the User GUIDs" to update the GUIDs. For more information, see *Oracle Fusion Middleware Administrator's Guide*.

# <span id="page-28-3"></span><span id="page-28-0"></span>**Installation of Additional Components**

<span id="page-28-5"></span>This chapter describes how to install Oracle components that you did not need to install before you installed the Oracle Airlines Data Model component or sample reports, but that you will use when you are creating an Oracle Airlines Data Model data warehouse:

- [Creating an Oracle Business Intelligence Suite Enterprise Edition Catalog](#page-28-1)
- **[Installing Analytic Workspace Manager](#page-28-2)**

# <span id="page-28-6"></span><span id="page-28-1"></span>**Creating an Oracle Business Intelligence Suite Enterprise Edition Catalog**

The sample reports provided with Oracle Airlines Data Model are created using the Oracle Business Intelligence Suite Enterprise Edition. In order to modify these reports or to use them as the basis for creating new reports you must have installed Oracle Business Intelligence Suite Enterprise Edition and have created an Oracle Business Intelligence Suite Enterprise Edition catalog for Oracle Airlines Data Model.

#### **Installing Oracle Business Intelligence Suite Enterprise Edition**

If you installed Oracle Airlines Data Model sample reports, you installed Oracle Business Intelligence Suite Enterprise Edition as a pre-installation step before you ran the installer. If you installed the Oracle Airlines Data Model component rather than the sample reports, then install Oracle Business Intelligence Suite Enterprise Edition by following the instructions in ["Oracle Business Intelligence Suite Enterprise Edition" on](#page-12-1)  [page 2-3](#page-12-1).

You also need to create a catalog. For more information, see ["Installing Oracle Business](#page-26-3)  [Intelligence Suite Enterprise Edition Catalog for Oracle Airlines Data Model" on](#page-26-3)  [page 3-13](#page-26-3).

**Tip:** To check that Oracle Business Intelligence Suite Enterprise Edition is installed, follow the instructions in ["Confirming that Oracle](#page-15-4)  [Business Intelligence Suite Enterprise Edition is Installed" on page 3-2.](#page-15-4)

# <span id="page-28-4"></span><span id="page-28-2"></span>**Installing Analytic Workspace Manager**

Although not required before you install Oracle Airlines Data Model, you need to install the Analytic Workspace Manager in order to view and modify Oracle Airlines Data Model OLAP cubes. Analytic Workspace Manager is installed as a standalone product. The latest version of Analytic Workspace Manager is available at the Oracle OLAP home page at

http://www.oracle.com/technetwork/database/options/olap/index.html Installation instructions are included in the documentation.

# <span id="page-30-3"></span><span id="page-30-0"></span>**Backup, Recovery, and Deinstallation of Oracle Airlines Data Model**

This chapter explains how to deinstall Oracle Airlines Data Model:

- [Backing Up and Recovering Oracle Airlines Data Model](#page-30-1)
- [Pre-Deinstallation Tasks](#page-31-2)
- [Deinstallation Execution](#page-32-0)
- [Post-Deinstallation Tasks](#page-32-1)

# <span id="page-30-1"></span>**Backing Up and Recovering Oracle Airlines Data Model**

Backing up and recovering Oracle Airlines Data Model involves a two-step process to 1) backup or recover the relational objects, and 2) backup or recover the analytic workspace that is part of Oracle Airlines Data Model. These steps are outlined in the following topics:

- **[Exporting Oracle Airlines Data Model](#page-30-2)**
- **[Importing Oracle Airlines Data Model](#page-31-0)**

#### <span id="page-30-4"></span><span id="page-30-2"></span>**Exporting Oracle Airlines Data Model**

Take the following steps to backup Oracle Airlines Data Model:

**1.** Backup the OADM\_SYS schema by executing the expdp utility.

This utility exports all physical tables containing the data and trained mining models. For more information, see *Oracle Database Utilities*.

- **2.** Backup the analytic workspace that is part of the Oracle Airlines Data Model. The analytic workspace is backed up as an EIF file, named OADM\_BAK.EIF, which is generated under the *ORACLE\_HOME*/oadm/pdm/olap directory.
	- **a.** Connect to the Database with oadm\_sys.
	- **b.** Issue the following SQL statements.

```
exec dbms aw.execute('AW ATTACH OADM');
exec dbms_aw.execute('CDA OADM_OLAP_DIR');
exec dbms_aw.execute('EXPORT ALL TO EIF FILE ','OADM_BAK.EIF',' 
NOTEMPDATA');
exec dbms_aw.execute('AW DETACH OADM');
```
## <span id="page-31-4"></span><span id="page-31-0"></span>**Importing Oracle Airlines Data Model**

Take the following steps to restore Oracle Airlines Data Model from the backup files:

**1.** Restore the OADM\_SYS schema by executing the impdp utility.

This utility imports all physical tables containing the data and trained mining models. For more information, see *Oracle Database Utilities*.

**2.** Connect to the Database with oadm\_sys, and import the analytic workspace that was saved as an EIF file, named OADM\_BAK.EIF, under the *ORACLE\_ HOME*/oadm/pdm/olap directory.

<span id="page-31-3"></span>exec dbms\_aw.execute('IMPORT ALL TO EIF FILE ', 'OADM\_BAK.EIF');

# <span id="page-31-1"></span>**Overview: Deinstalling Oracle Airlines Data Model**

To deinstall Oracle Airlines Data Model, you do *not* simply run Oracle Universal Installer in deinstall mode. Instead, you perform the following tasks:

- **1.** Backup Oracle Airlines Data Model, as described in ["Exporting Oracle Airlines](#page-30-2)  [Data Model" on page 5-1](#page-30-2).
- **2.** Stop any sessions that use the Oracle Airlines Data Model schemas, as described in ["Pre-Deinstallation Tasks" on page 5-2.](#page-31-2)
- **3.** Execute the deinstallation script, as described in ["Deinstallation Execution" on](#page-32-0)  [page 5-3](#page-32-0).
- **4.** If you are deinstalling the sample reports, perform the tasks described in ["Post-Deinstallation Tasks" on page 5-3.](#page-32-1)

**Note:** To deinstall Oracle Airlines Data Model, you do *not* simply run the Oracle Universal Installer in deinstall mode.

# <span id="page-31-2"></span>**Pre-Deinstallation Tasks**

The deinstallation script removes the oadm\_sys schema. Consequently, before you run the deinstallation script, ensure that there are no active sessions that connect to the oadm\_sys schema.

#### **Identifying if the oadm\_sys schema is active**

To identify if there are active sessions connecting to these schemas take the following steps:

- **1.** Sign in as DBA.
- **2.** Execute the following SQL statements:

select SID,SERIAL# from v\$session where USERNAME='OADM\_SYS';

If this query returns a session ID, then there is an active session.

#### **Ending an active oadm\_sys schema session**

To end an active session, execute the following statements in which you replace *sid* and *serial* are the session ID and serial number returned by the earlier queries.

alter system kill session '*sid*,*serial*' ;

# <span id="page-32-0"></span>**Deinstallation Execution**

To deinstall Oracle Airlines Data Model:

**1.** Set the ORACLE\_HOME to the location of the Database on which to deinstall Oracle Airlines Data Model.

For example, suppose that Oracle home is in the directory /loc/app/oracle/product/12.1/

In a Bourne, Bash, or Korn shell, use these commands to set ORACLE\_HOME:

\$ ORACLE\_HOME=/loc/app/oracle/product/12.1/ \$ export ORACLE\_HOME

In a C shell, use this command to set ORACLE\_HOME:

% setenv ORACLE\_HOME /loc/app/oracle/product/12.1/

**2.** Execute the Oracle Airlines Data Model deinstallation script:

\$ORACLE\_HOME/oadm/oadm\_deinstall.sh

**3.** When prompted, enter the SYSTEM password.

The script de-configures Oracle Airlines Data Model and executes the Oracle Universal Installer in deinstall silent mode.

If you are deinstalling the sample reports, after the deinstallation script runs, perform the tasks described in ["Post-Deinstallation Tasks" on page 5-3.](#page-32-1)

# <span id="page-32-1"></span>**Post-Deinstallation Tasks**

If you are deinstalling the Oracle Airlines Data Model sample reports, follow these steps to perform additional cleanup:

- **1.** Delete oadm.rpd in the directory *BIHome*/Server/Repository.
- **2.** Delete the oadmwebcat folder in *BIDataHome*/web/catalog.
- **3.** Delete the following line from *BIHome*/Server/Config/NQSConfig.INI:

Star = oadm.rpd, DEFAULT

# **A**

# <sup>A</sup>**License Information**

<span id="page-34-0"></span>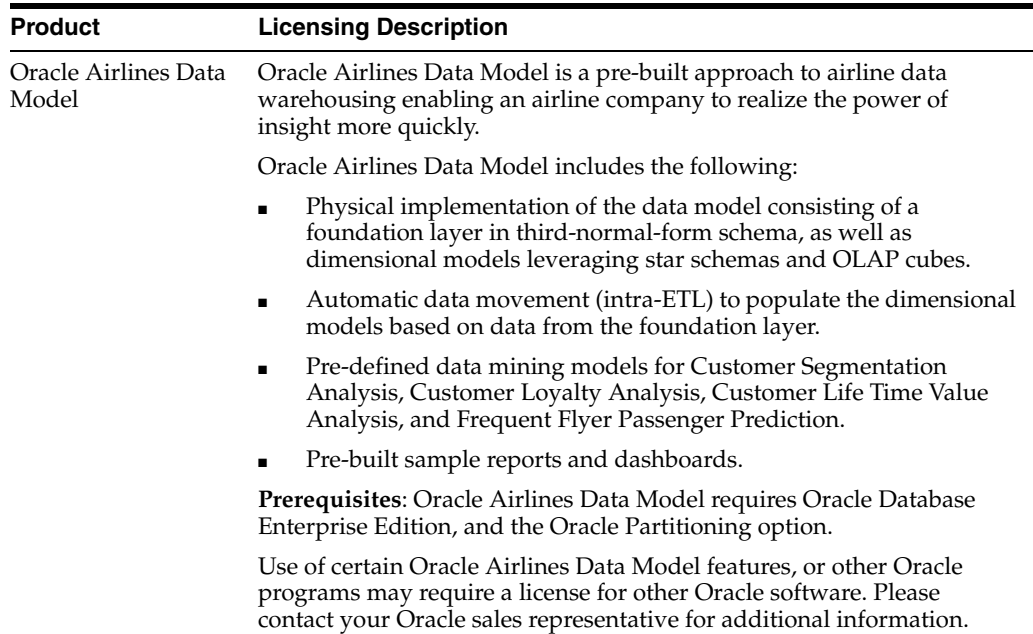

# **Index**

#### <span id="page-36-0"></span>**A**

AIX [supported platforms for Oracle Airlines Data](#page-10-3)  Model, 2-1 [Analytic Workspace Manager, installing, 4-1](#page-28-4)

#### **B**

[baking up Oracle Airlines Data Model, 5-1](#page-30-4)

#### **D**

Database Vault option [installing Oracle Airlines Data Model with, 3-3](#page-16-2) DDL triggers, before and after [re-enabling, 3-12](#page-25-1) [deinstalling Oracle Airlines Data Model, 5-2](#page-31-3)

#### **E**

[exporting Oracle Airlines Data Model, 5-1](#page-30-4)

#### **I**

[importing Oracle Airlines Data Model, 5-2](#page-31-4) [initialization parameters, Oracle Airlines Data](#page-24-3)  [Model, 3-11,](#page-24-3) [3-13](#page-26-4) installing [Analytic Workspace Manager, 4-1](#page-28-4) [Oracle Airlines Data Model, 1-2,](#page-7-2) [3-1,](#page-14-3) [3-5,](#page-18-2) [3-8,](#page-21-4) [3-9](#page-22-5) [other components used by Oracle Airlines Data](#page-28-5)  Model, 4-1 [sample reports for Oracle Airlines Data](#page-7-3)  Model, 1-2

#### **O**

[OADM\\_SAMPLE account, unlocking, 3-10](#page-23-2) [OADM\\_SYS account, unlocking, 3-10](#page-23-3) OLAP environment [for Oracle Airlines Data Model, 3-11](#page-24-4) Oracle Airlines Data Model [backup, 5-1](#page-30-4) [deinstalling, 5-2](#page-31-3) [export, 5-1](#page-30-4) [home directory structure, 1-2](#page-7-4)

[import, 5-2](#page-31-4) [installation process, 1-2](#page-7-2) [installer execution, 3-5](#page-18-2) [post-installation tasks, 3-9](#page-22-5) [preinstallation tasks, 3-1](#page-14-3) [recovery, 5-2](#page-31-4) [sample reports, 1-2,](#page-7-3) [3-6,](#page-19-0) [3-10](#page-23-4) [silent installation, 3-8](#page-21-4) [types of installations, 1-1](#page-6-3) Oracle Airlines Data Model installation [hardware requirements, 2-2](#page-11-4) [Oracle Database requirements, 2-2](#page-11-5) [software requirements, 2-2](#page-11-3) [supported platforms, 2-1](#page-10-4) Oracle Business Intelligence Suite Enterprise Edition [catalog for Oracle Airlines Data Model, 4-1](#page-28-6) [confirming installation of, 3-2](#page-15-5) [downloading, 2-3](#page-12-2) [Oracle Data Mining option, confirming installation](#page-15-3)  of, 3-2 [Oracle OLAP option, confirming installation of, 3-2](#page-15-3)

## **P**

[PGA\\_AGGREGATE\\_TARGET with Oracle Airlines](#page-26-4)  Data Model, 3-13 [platforms for Oracle Airlines Data Model, 2-1](#page-10-4) [post-installation tasks, Oracle Airlines Data](#page-22-5)  Model, 3-9 [pre-installation tasks, Oracle Airlines Data](#page-14-3)  Model, 3-1

#### **R**

requirements for installation [hardware, 2-2](#page-11-4) [software, 2-2](#page-11-3)

#### **S**

[sample reports for Oracle Airlines Data Model,](#page-7-3)  installing, 1-2 [sample reports, Oracle Airlines Data Model, 1-2,](#page-7-3) 3-6, [3-10](#page-23-4) [Solaris, supported platforms for Oracle Airlines Data](#page-10-5)  [Model, 2-1](#page-10-5)

**U**

unlocking [OADM\\_SAMPLE account, 3-10](#page-23-2) [OADM\\_SYS account, 3-10](#page-23-3)

# **W**

[WORKAREA\\_SIZE\\_POLICY with Oracle Airlines](#page-26-4)  Data Model, 3-13